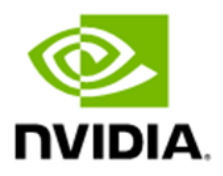

# **NVIDIA Jetson Linux**

### **Release Notes Version 35.2.1 GA**

RN\_10698-r35.2.1 GA | January 2023

### **Table of Contents**

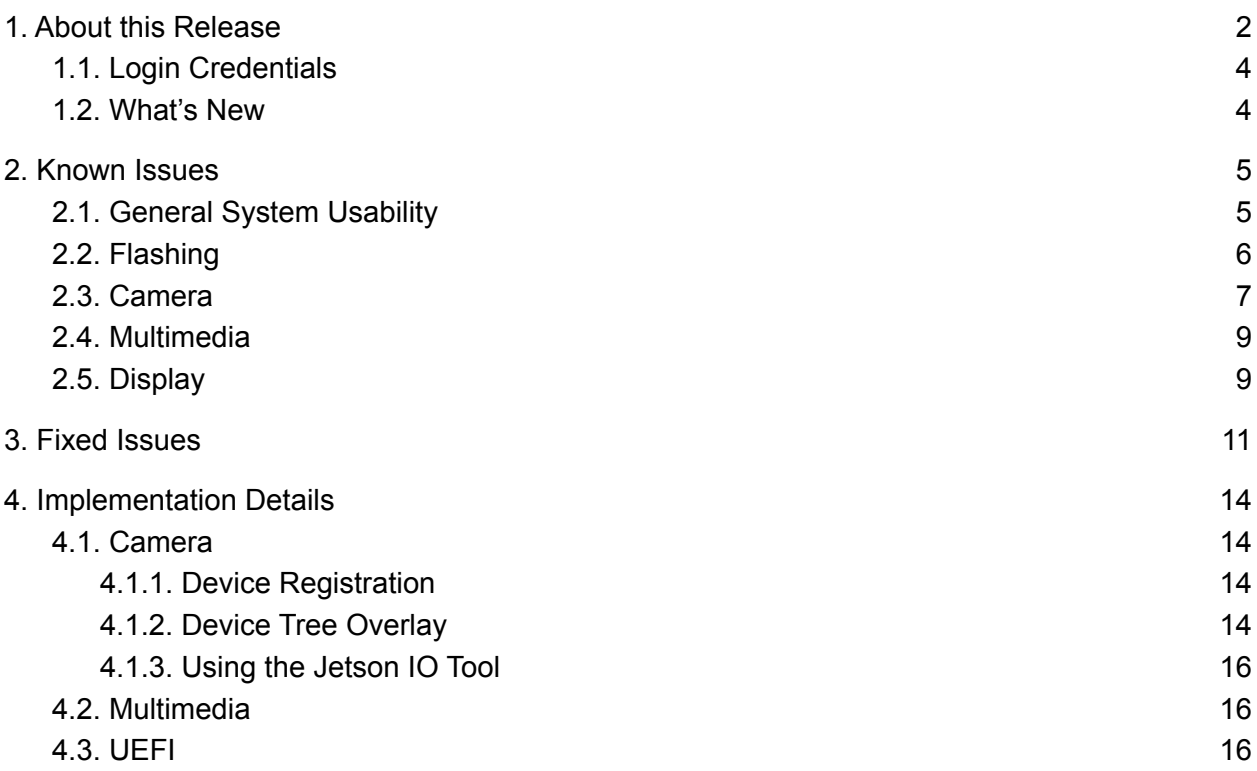

# <span id="page-2-0"></span>**1. About this Release**

The NVIDIA® Jetson™ Linux 35.2.1 General Availability (GA) includes the Linux Kernel 5.10, the UEFI based Bootloader, the Ubuntu 20.04 based root file system, NVIDIA drivers, the necessary firmwares, toolchain, and more. This release supports development with NVIDIA Jetson AGX Orin™ 32GB module, NVIDIA Jetson AGX Orin™ Developer Kit, Jetson Orin NX 16GB module and also with NVIDIA Jetson Xavier™ NX, and NVIDIA Jetson AGX Xavier™ developer kits and modules.

**Important:** This GA release can be used for production purposes.

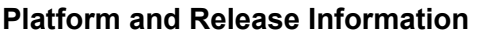

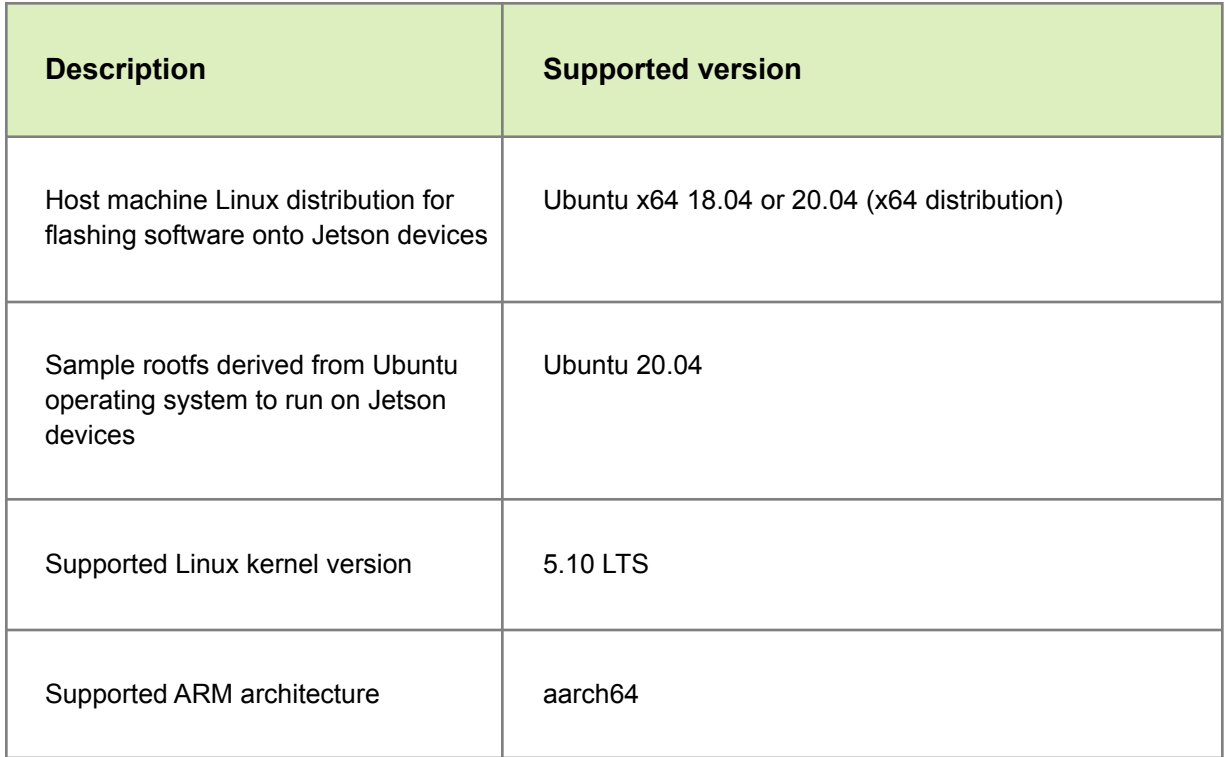

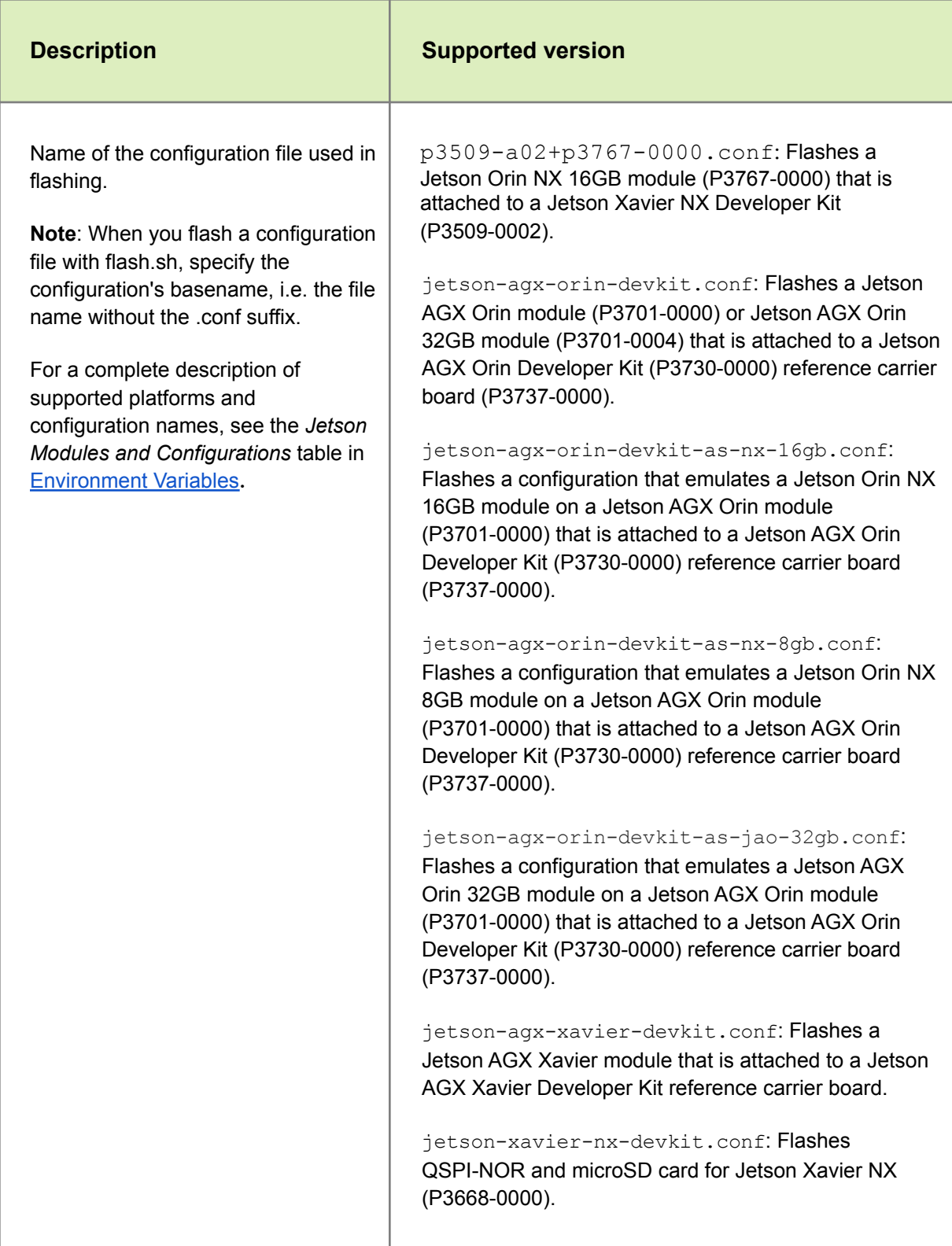

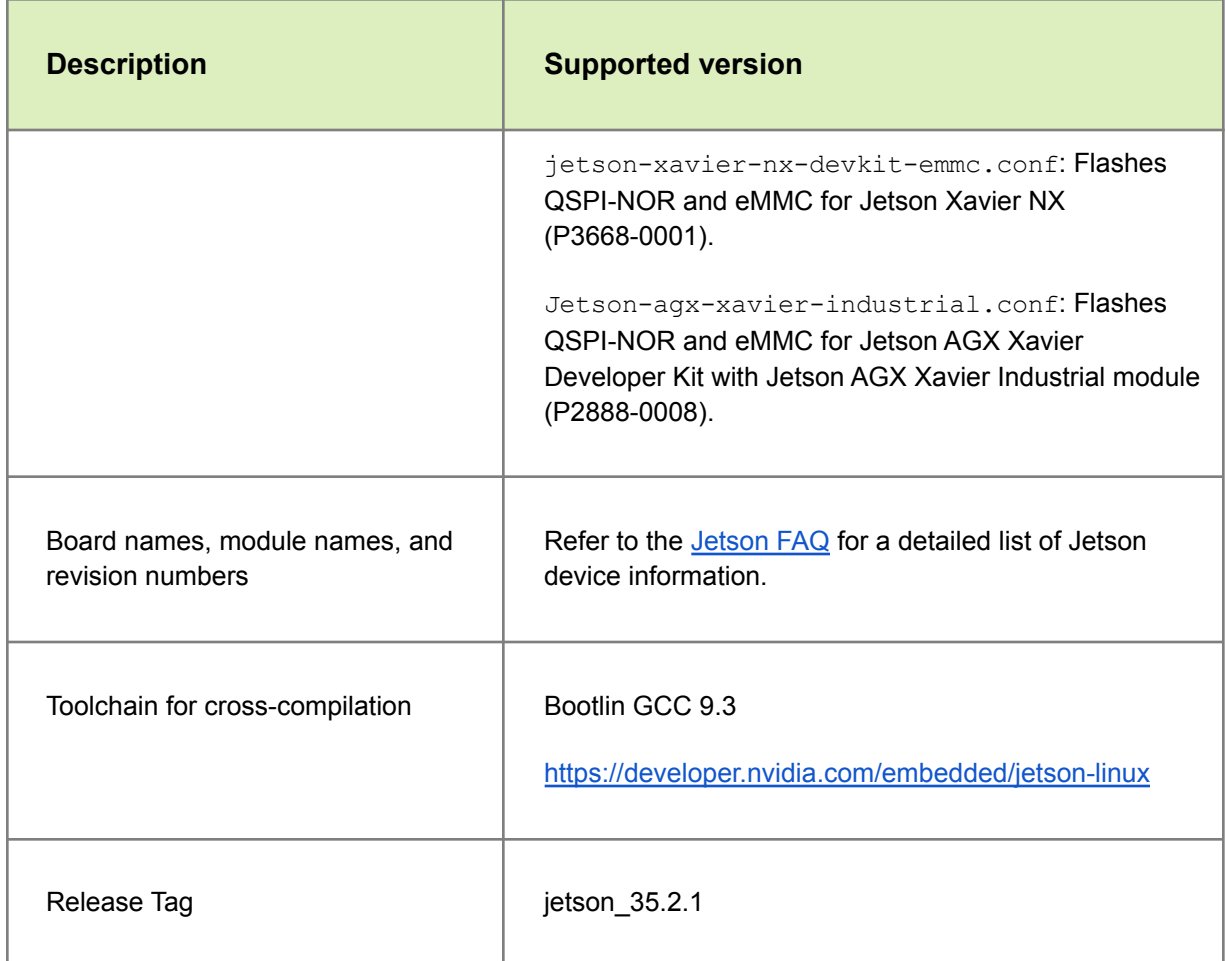

## <span id="page-4-0"></span>**1.1. Login Credentials**

To create your login credentials, follow the system prompts at the first boot.

## <span id="page-4-1"></span>**1.2. What's New**

Here is the list of new features in this Jetson Linux 35.2.1 GA production public release:

- Adds support for Jetson Orin NX 16GB production module
- Security
	- **○ UEFI [Secure](https://docs.nvidia.com/jetson/archives/r35.2.1/DeveloperGuide/text/SD/Security/SecureBoot.html#uefi-secureboot) Boot 1**
	- **○ Secure [Storage](https://docs.nvidia.com/jetson/archives/r35.2.1/DeveloperGuide/text/SD/Security/OpTee.html)** in OP-TEE using RPMB (Replay Protected Memory Block)
	- **○ Memory [Encryption](https://docs.nvidia.com/jetson/archives/r35.2.1/DeveloperGuide/text/SD/Security/MemoryEncryption.html) on Jetson Orin**
- Over The Air Updates:
	- **Image Based OTA tools with A/B [support](https://docs.nvidia.com/jetson/archives/r35.1/DeveloperGuide/text/SD/SoftwarePackagesAndTheUpdateMechanism.html#updating-jetson-linux-with-image-based-over-the-air-update)** to upgrade Jetson AGX Xavier or Jetson Xavier NX modules running JetPack 4.x releases
- Image Based OTA tools to upgrade Jetson Orin modules will be released with the next release<sup>2</sup>.
- Display
	- Fixes for HDMI 2.0 and DP compliance
- Camera
	- Support for AR1335 YUV camera
	- Enhanced support for simultaneous V4l2 and Argus
	- o New Argus Demosaic (argus demosaicOutput sample) to output RGB supported on Orin
	- o New Argus RAW reprocessing (syncStereoRawReprocess sample) to read Bayer raw images from file & provide reprocessed YUV output to file
	- o Updated Argus SyncSensorCalibrationData extension with enhanced EEPROM Calibration data to support Camera Module Serial Number, and IMU Noise Parameters
- MultiMedia
	- TAQ( Temporal Adaptive Quantization) support is extended to H264 encoder

 $1$  Signing is supported. Encryption will be supported in the next release.

 $<sup>2</sup>$  Jetson Linux 35.2.1 will not require any change to use the OTA tools released in the next release. Jetson</sup> Orin based products running Jetson Linux 35.2.1 should be able to upgrade using the OTA tools released in the next release.

Jetson Linux Sources are now available on GIT in addition to the Jetson **[Linux page](https://developer.nvidia.com/embedded/jetson-linux-r351)**. Refer to [Working](https://docs.nvidia.com/jetson/archives/r35.2.1/DeveloperGuide/text/SD/WorkingWithSources.html) with Sources for more information.

For more information about the adaptation and bringup for your custom carrier boards, refer to Jetson Module [Adaptation](https://docs.nvidia.com/jetson/archives/r35.1/DeveloperGuide/text/HR/JetsonModuleAdaptationAndBringUp.htm) and Bringup for the Bringup and Adaptation Guides for the Jetson AGX Orin, AGX Xavier, and Xavier NX platforms.

Refer to the Jetson Linux [Developer](https://docs.nvidia.com/jetson/archives/r35.2.1/DeveloperGuide/index.html) Guide for Jetson Linux Documentation and also [Implementation](#page-15-0) Details for more information about implementation details that cover a variety of topics.

# <span id="page-6-0"></span>**2. Known Issues**

This section provides details about issues that were discovered during development and QA but have not yet been resolved in this release.

## <span id="page-6-1"></span>**2.1. General System Usability**

The following general system usability-related issues are noted in this release.

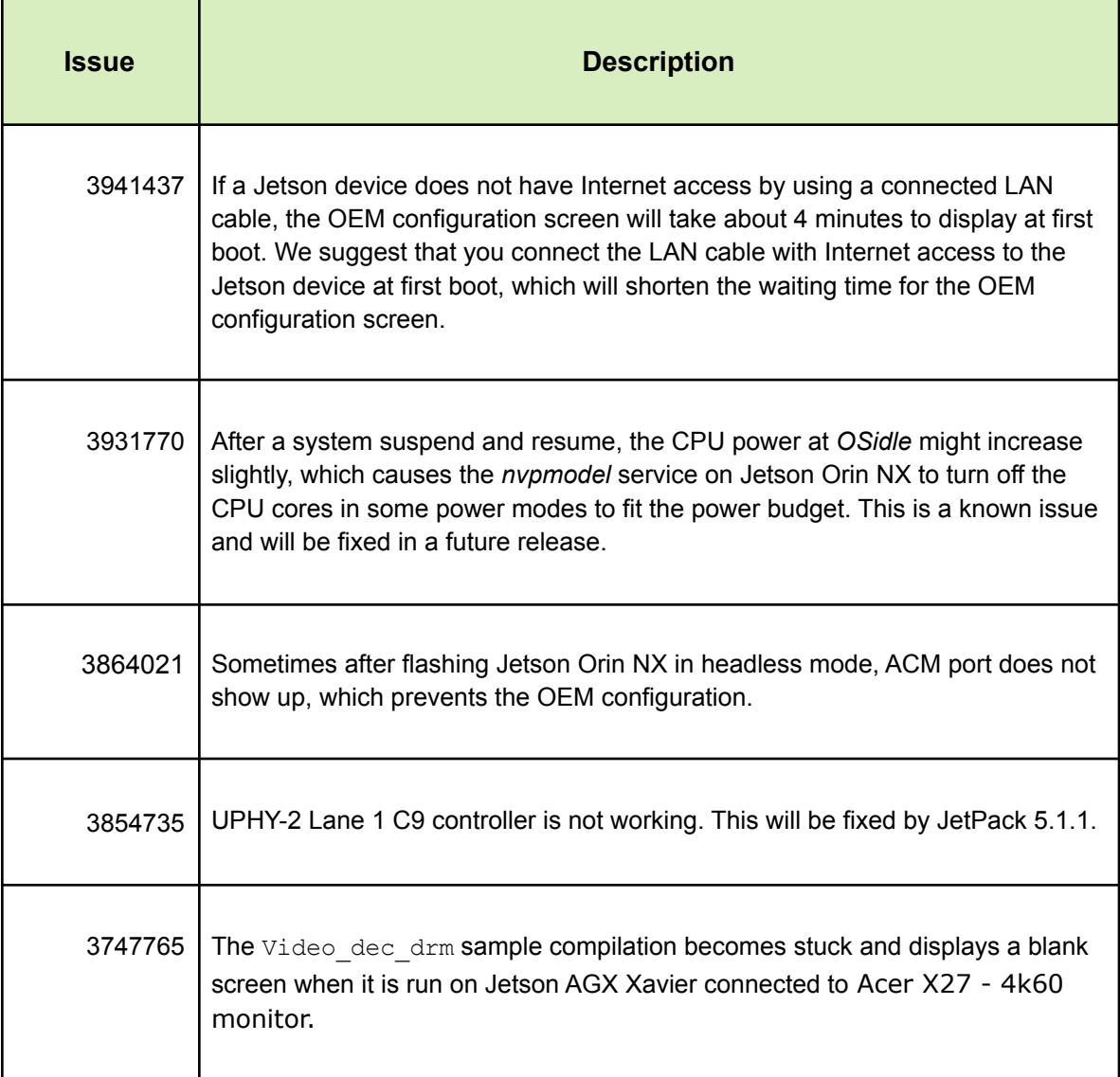

# <span id="page-7-0"></span>**2.2. Flashing**

The following flashing-related issues are noted in this release.

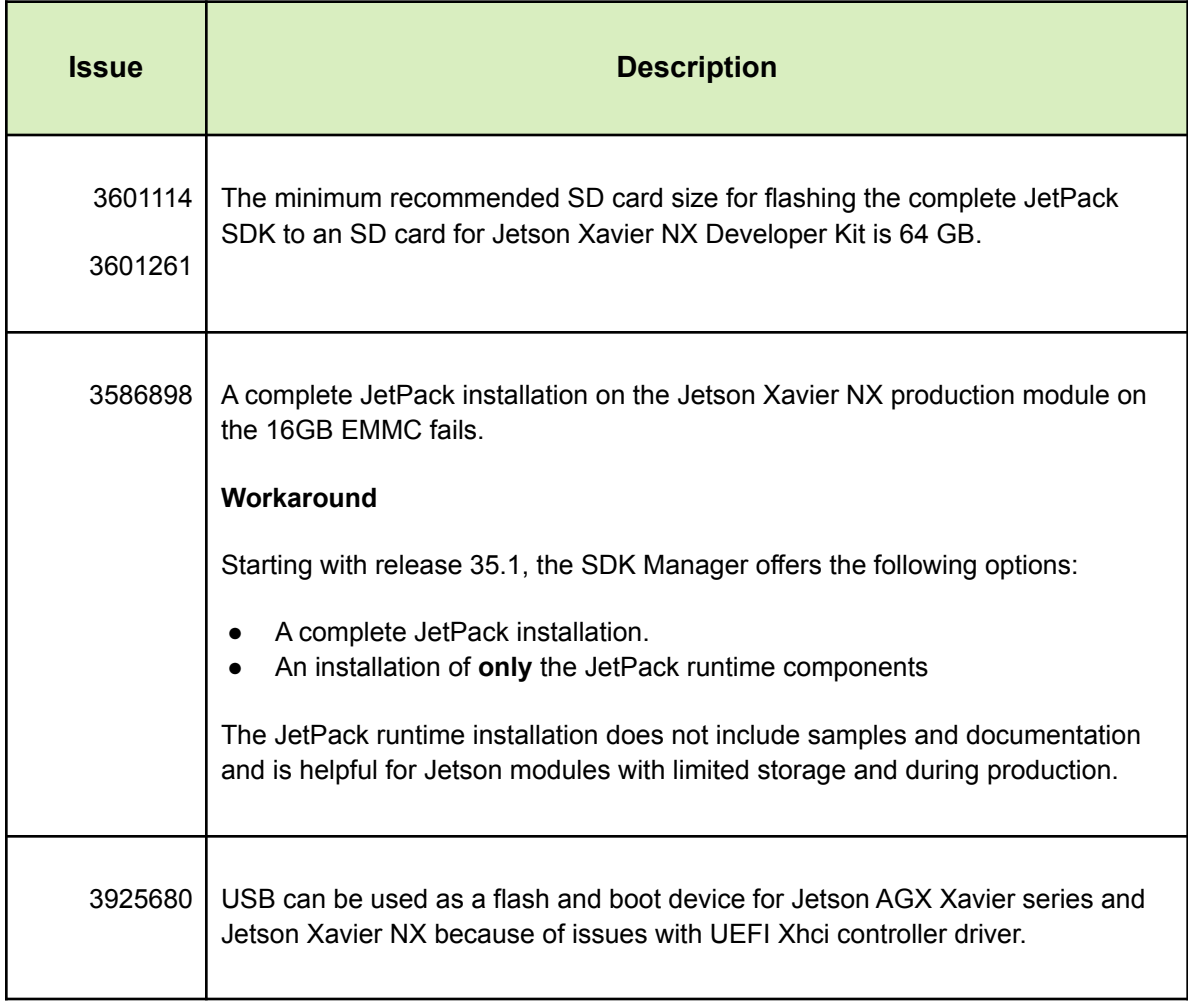

## <span id="page-8-0"></span>**2.3. Camera**

The following camera-related issues are noted in this release.

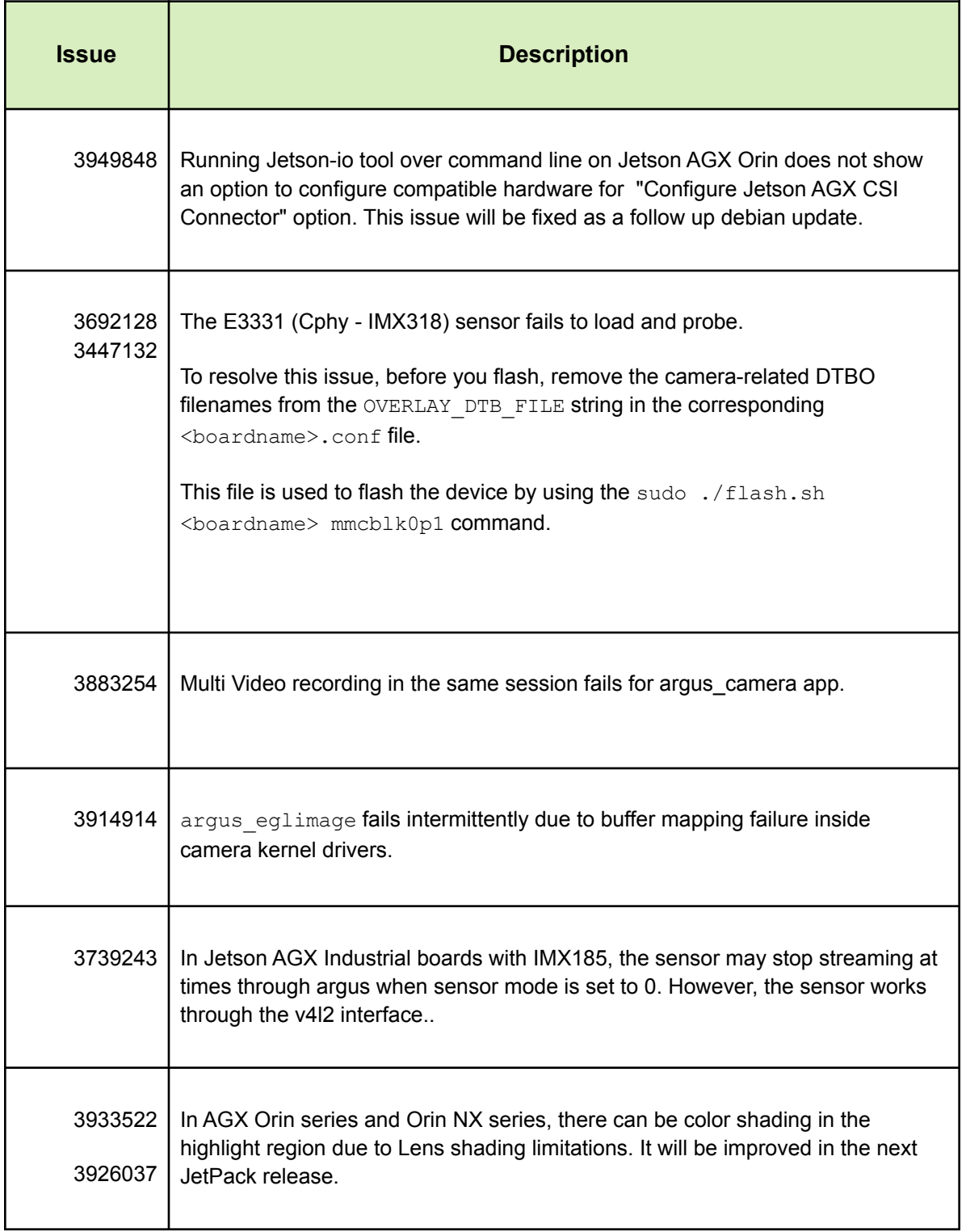

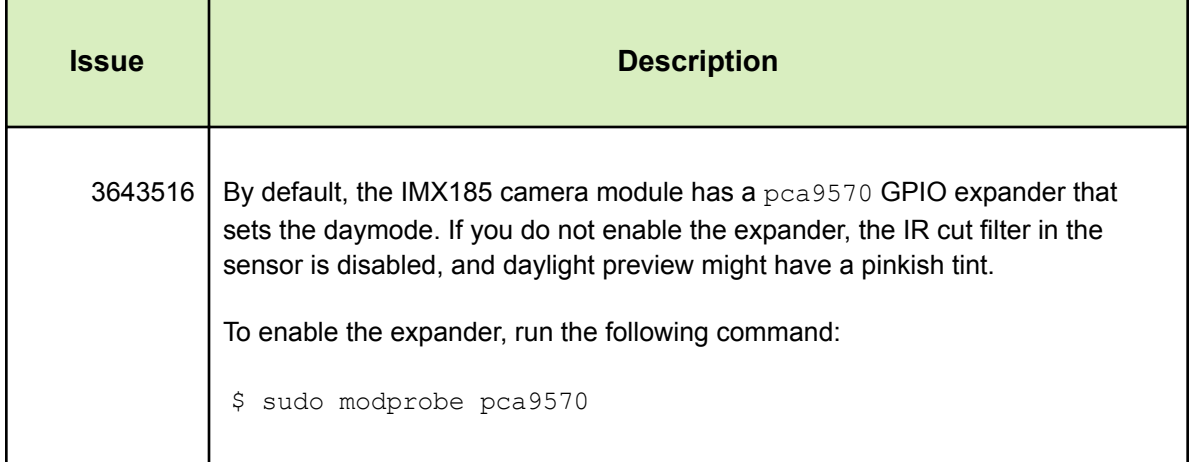

## <span id="page-10-0"></span>**2.4. Multimedia**

The following issues are noted in this release related to multimedia.

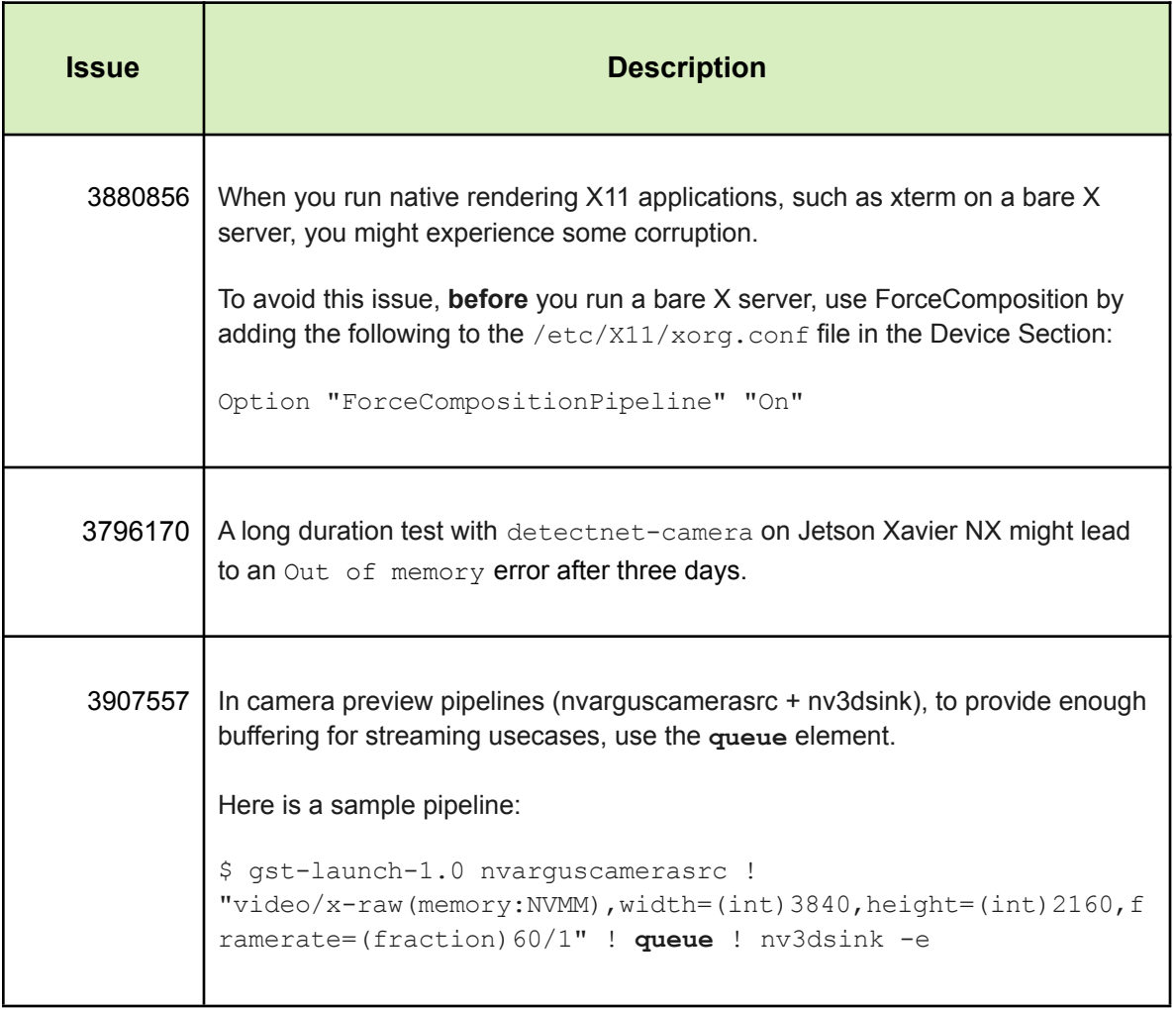

# <span id="page-11-0"></span>**2.5. Display**

The following TensorRT-related issues are noted in this release.

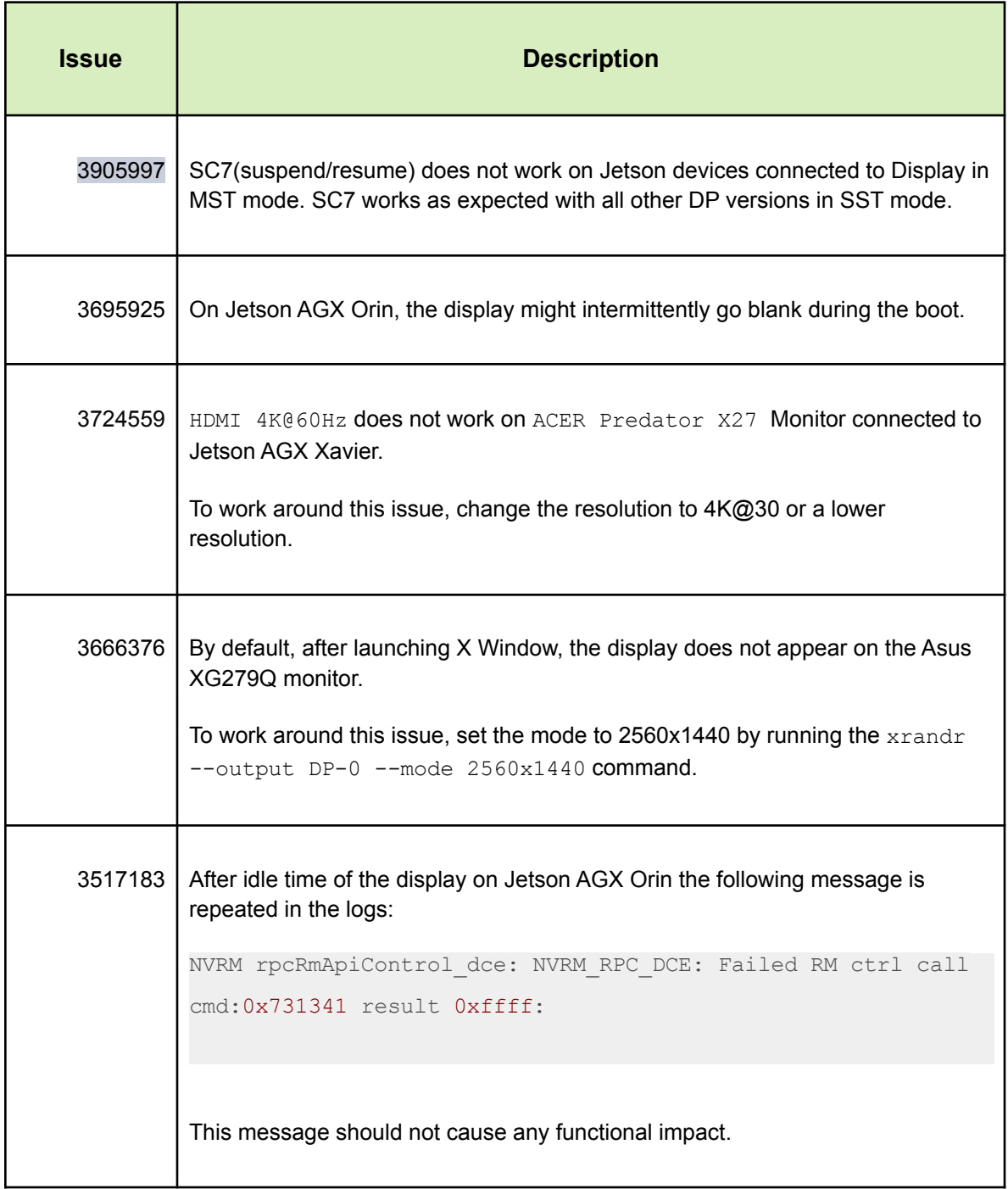

# <span id="page-12-0"></span>**3. Fixed Issues**

This section provides details about the issues that were resolved in this release.

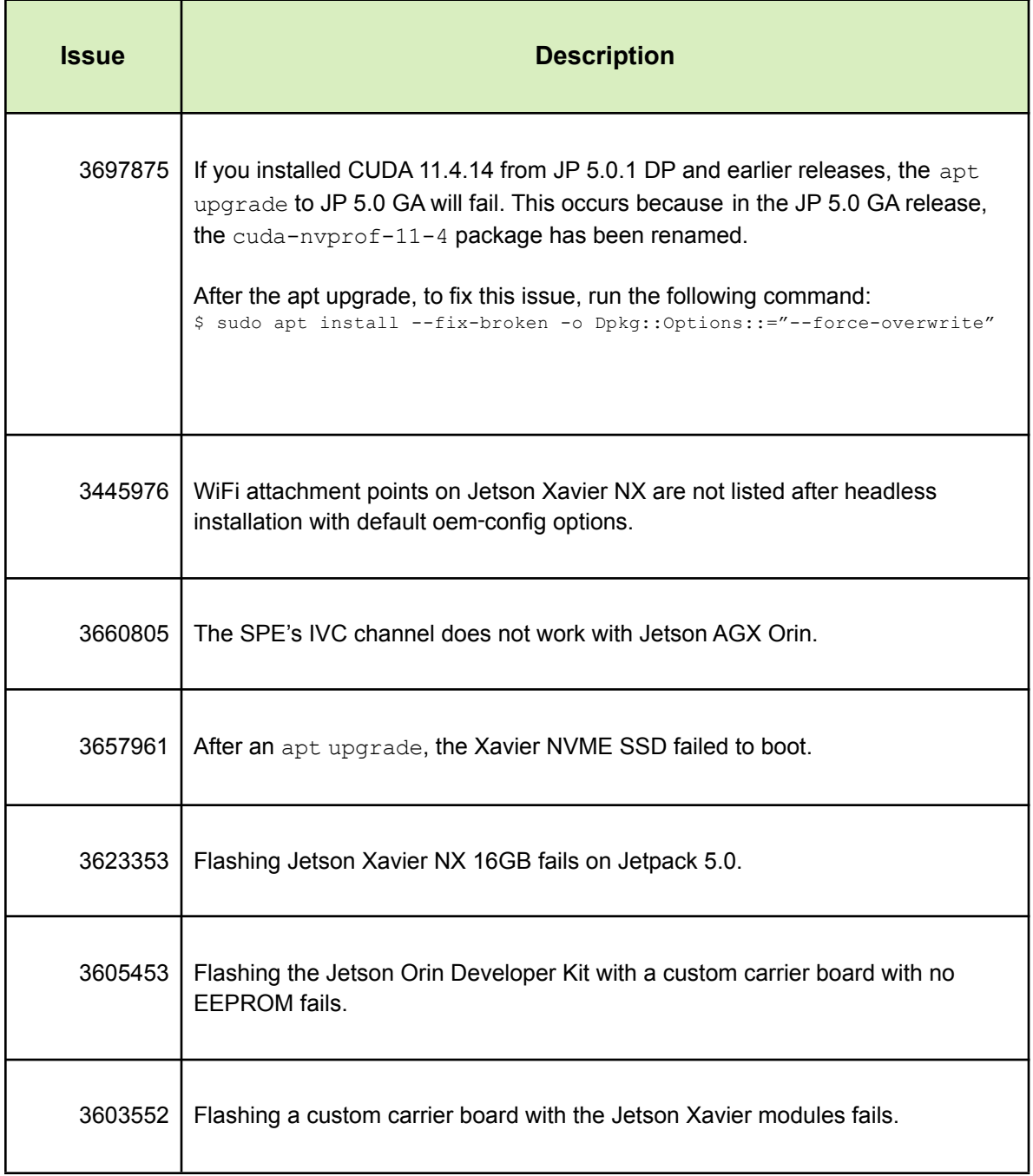

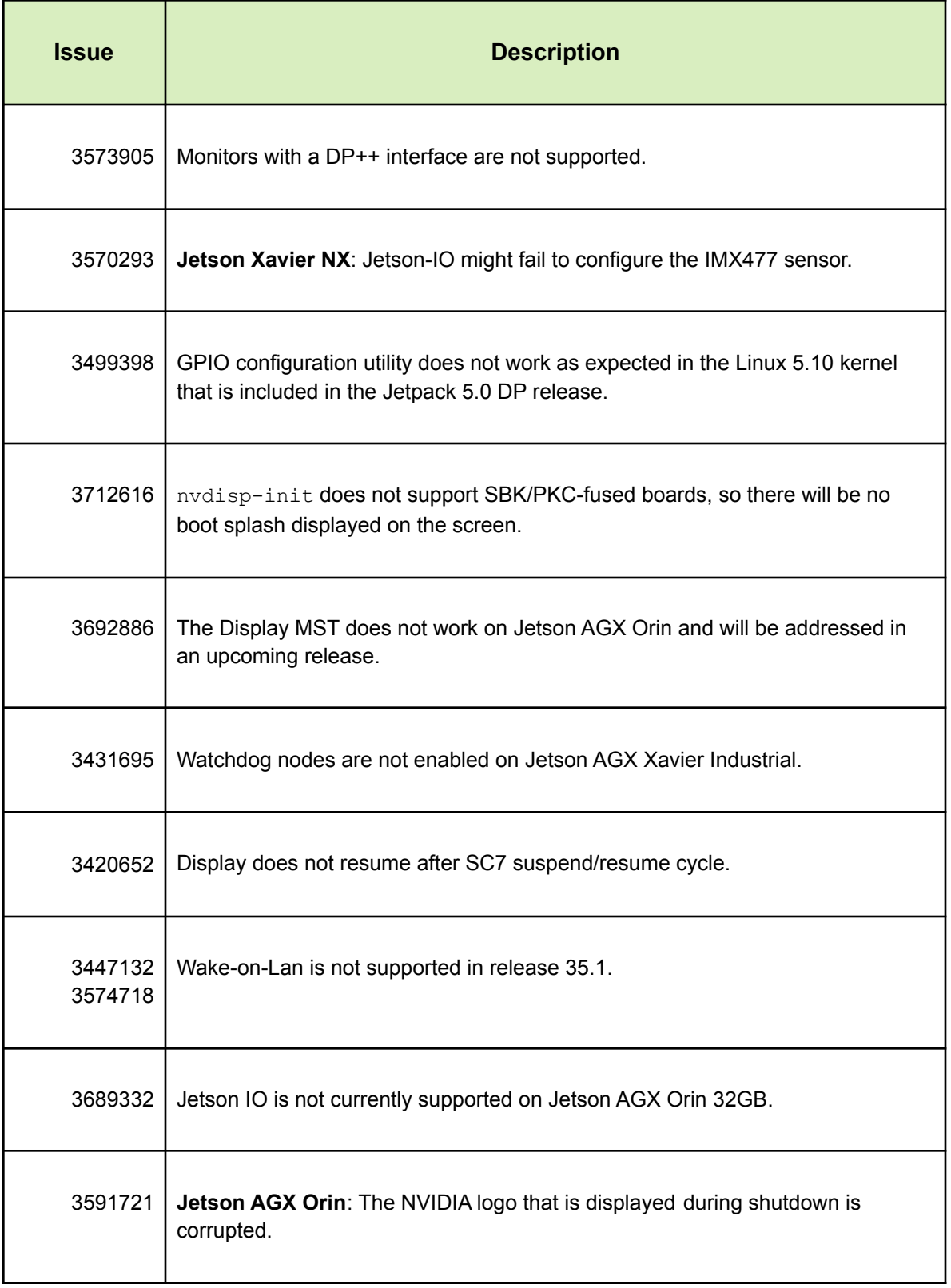

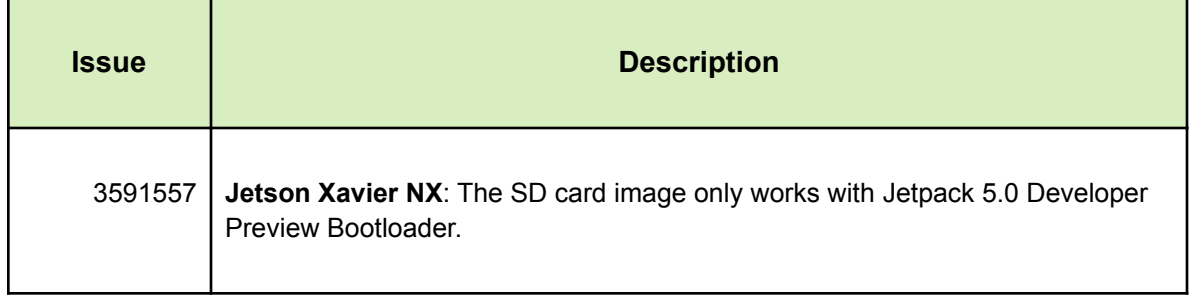

# <span id="page-15-0"></span>**4. Implementation Details**

# <span id="page-15-1"></span>**4.1. Camera**

Because UEFI boot is enabled in JP5.x releases, Camera Auto Detection will not work if the EEPROM ID is not configured for a camera sensor.

### <span id="page-15-2"></span>**4.1.1. Device Registration**

After you complete the driver development, you **must** add the new device's information to the system kernel device tree so it can be registered (instantiated) when the kernel boots. The following sections describe ways to register a new device.

**Before you begin**, ensure that you obtain the kernel source files.

### <span id="page-15-3"></span>**4.1.2. Device Tree Overlay**

Because UEFI boot is enabled in this release, the plugin manager is no longer supported. You must create a device tree overlay (DTB overlay or . dtbo) file to register the camera module.

If your camera module has an on-board EEPROM, and is programmed with a valid camera ID, at runtime, you can use the device tree overlay file to apply the overlay for a specific camera module and update the device tree entries with proper information. Using a device tree overlay with an EEPROM ID allows a system image to support multiple camera devices. To select a different camera, power down the device, replace the camera module, and reboot. The new module works automatically.

To create and apply a device tree overlay file:

- 1. Add the .dtsi file to the camera configuration .dtsi file.
- 2. Set the status of your device tree nodes to disabled.

```
imx185_cam0: imx185_a@1a {
   status = "disabled";
};
```
3. Add the overlay information as fragments to a new . dts file.

```
<top>/hardware/nvidia/platform/t19x/common/kernel-dts/t19x-common-modules/te
gra194-camera-overlay-file.dts
```
You can also see the camera DTB overlay files that are provided with the current release for examples.

4. Update the . dts file with the correct overlay information and a compatible string.

```
/ {
        overlay-name = "Jetson Camera Dual-IMX274";
        jetson-header-name = "Jetson AGX Xavier CSI Connector";
        compatible = "nvidia,p2822-0000+p2888-0001";
fragment@0 {
    target= "<&imx185 cam0>";
    board_config {
        ids = "LPRD-dual-imx274-002" ;
        sw-modules = "kernel";
    };
      overlay {
        status = "okay";
    };
                 };
                fragment@1 {
                        . . .
                 };
  };
```
- 5. To generate a .dtbo file, compile the .dts file.
- 6. **Before flashing**, move the .dtbo file to flash folder/kernel/dtb/.
- 7. Add the following line to the  $\langle$ board>.conf file, which is used to flash the device.

```
OVERLAY_DTB_FILE="${OVERLAY_DTB_FILE},tegra194-camera-overlay-file.dtbo";
```
This line causes the following tasks to completed:

- If a specific camera board is found when the kernel boots, the override data is applied to that camera board's tree nodes.
- The tree nodes are made available for the system to use.

### <span id="page-17-0"></span>**4.1.3. Using the Jetson IO Tool**

If your camera module does not have an on-board EEPROM, you can use the same DTB overlay file to statically configure the board for the attached camera.

1. After you attach the camera module, apply the camera module's DTB overlay using the Jetson-IO tool, and reboot.

The new module will work immediately after Jetson Linux starts.

**Note:** You might have to delete the board config{} node from the fragments in the DTB overlay file.

- 2. After you compile the .dts file to generate a .dtbo file, move the .dtbo file to /boot on the Jetson device, so that the Jetson-IO tool can recognize it.
- 3. Launch the Jetson-IO tool and configure the DTB overlay.

## <span id="page-17-1"></span>**4.2. UEFI**

For fixes that were made in the UEFI sources after the release, go to the UEFI [GitHub](https://github.com/NVIDIA/edk2-nvidia/pulls).

#### **Notice**

This document is provided for information purposes only and shall not be regarded as a warranty of a certain functionality, condition, or quality of a product. NVIDIA Corporation ("NVIDIA") makes no representations or warranties, expressed or implied, as to the accuracy or completeness of the information contained in this document and assumes no responsibility for any errors contained herein. NVIDIA shall have no liability for the consequences or use of such information or for any infringement of patents or other rights of third parties that may result from its use. This document is not a commitment to develop, release, or deliver any Material (defined below), code, or functionality.

NVIDIA reserves the right to make corrections, modifications, enhancements, improvements, and any other changes to this document, at any time without notice.

Customer should obtain the latest relevant information before placing orders and should verify that such information is current and complete.

NVIDIA products are sold subject to the NVIDIA standard terms and conditions of sale supplied at the time of order acknowledgement, unless otherwise agreed in an individual sales agreement signed by authorized representatives of NVIDIA and customer ("Terms of Sale"). NVIDIA hereby expressly objects to applying any customer general terms and conditions with regards to the purchase of the NVIDIA product referenced in this document. No contractual obligations are formed either directly or indirectly by this document.

NVIDIA products are not designed, authorized, or warranted to be suitable for use in medical, military, aircraft, space, or life support equipment, nor in applications where failure or malfunction of the NVIDIA product can reasonably be expected to result in personal injury, death, or property or environmental damage. NVIDIA accepts no liability for inclusion and/or use of NVIDIA products in such equipment or applications and therefore such inclusion and/or use is at customer's own risk.

NVIDIA makes no representation or warranty that products based on this document will be suitable for any specified use. Testing of all parameters of each product is not necessarily performed by NVIDIA. It is customer's sole responsibility to evaluate and determine the applicability of any information contained in this document, ensure the product is suitable and fit for the application planned by customer, and perform the necessary testing for the application in order to avoid a default of the application or the product. Weaknesses in customer's product designs may affect the quality and reliability of the NVIDIA product and may result in additional or different conditions and/or requirements beyond those contained in this document. NVIDIA accepts no liability related to any default, damage, costs, or problem which may be based on or attributable to: (i) the use of the NVIDIA product in any manner that is contrary to this document or (ii) customer product designs.

No license, either expressed or implied, is granted under any NVIDIA patent right, copyright, or other NVIDIA intellectual property right under this document. Information published by NVIDIA regarding third-party products or services does not constitute a license from NVIDIA to use such products or services or a warranty or endorsement thereof. Use of such information may require a license from a third party under the patents or other intellectual property rights of the third party, or a license from NVIDIA under the patents or other intellectual property rights of NVIDIA.

Reproduction of information in this document is permissible only if approved in advance by NVIDIA in writing, reproduced without alteration and in full compliance with all applicable export laws and regulations, and accompanied by all associated conditions, limitations, and notices.

THIS DOCUMENT AND ALL NVIDIA DESIGN SPECIFICATIONS, REFERENCE BOARDS, FILES, DRAWINGS, DIAGNOSTICS, LISTS, AND OTHER DOCUMENTS (TOGETHER AND SEPARATELY, "MATERIALS") ARE BEING PROVIDED "AS IS." NVIDIA MAKES NO WARRANTIES, EXPRESSED, IMPLIED, STATUTORY, OR OTHERWISE WITH RESPECT TO THE MATERIALS, AND EXPRESSLY DISCLAIMS ALL IMPLIED WARRANTIES OF NONINFRINGEMENT, MERCHANTABILITY, AND FITNESS FOR A PARTICULAR PURPOSE. TO THE EXTENT NOT PROHIBITED BY LAW, IN NO EVENT WILL NVIDIA BE LIABLE FOR ANY DAMAGES, INCLUDING WITHOUT LIMITATION ANY DIRECT, INDIRECT, SPECIAL, INCIDENTAL, PUNITIVE, OR CONSEQUENTIAL DAMAGES, HOWEVER CAUSED AND REGARDLESS OF THE THEORY OF LIABILITY, ARISING OUT OF ANY USE OF THIS DOCUMENT, EVEN IF NVIDIA HAS BEEN ADVISED OF THE POSSIBILITY OF SUCH DAMAGES. Notwithstanding any damages that customer might incur for any reason whatsoever, NVIDIA's aggregate and cumulative liability towards customer for the products described herein shall be limited in accordance with the Terms of Sale for the product.

#### **Trademarks**

NVIDIA, the NVIDIA logo, are trademarks and/or registered trademarks of NVIDIA Corporation in the U.S. and other countries. Other company and product names may be trademarks of the respective companies with which they are associated.

#### **VESA DisplayPort**

DisplayPort and DisplayPort Compliance Logo, DisplayPort Compliance Logo for Dual-mode Sources, and DisplayPort Compliance Logo for Active Cables are trademarks owned by the Video Electronics Standards Association in the United States and other countries.

#### **HDMI**

HDMI, the HDMI logo, and High-Definition Multimedia Interface are trademarks or registered trademarks of HDMI Licensing LLC.

#### **Arm**

Arm, AMBA, and ARM Powered are registered trademarks of Arm Limited. Cortex, MPCore, and Mali are trademarks of Arm Limited. All other brands or product names are the property of their respective holders. "Arm" is used to represent ARM Holdings plc; its operating company Arm Limited; and

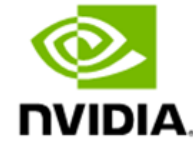

the regional subsidiaries Arm Inc.; Arm KK; Arm Korea Limited.; Arm Taiwan Limited; Arm France SAS; Arm Consulting (Shanghai) Co. Ltd.; Arm Germany GmbH; Arm Embedded Technologies Pvt. Ltd.; Arm Norway, AS, and Arm Sweden AB.

#### **OpenCL**

OpenCL is a trademark of Apple Inc. used under license to the Khronos Group Inc.

#### **Copyright**

© 2022 NVIDIA Corporation & Affiliates. All rights reserved.